Zürcher Hochschule für Angewandte Wissenschaften

#### **ZHAW Hochschulbibliothek Zürich Recherchefit Soziale Arbeit – Input**

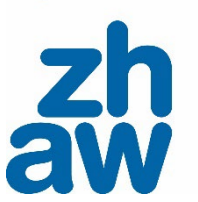

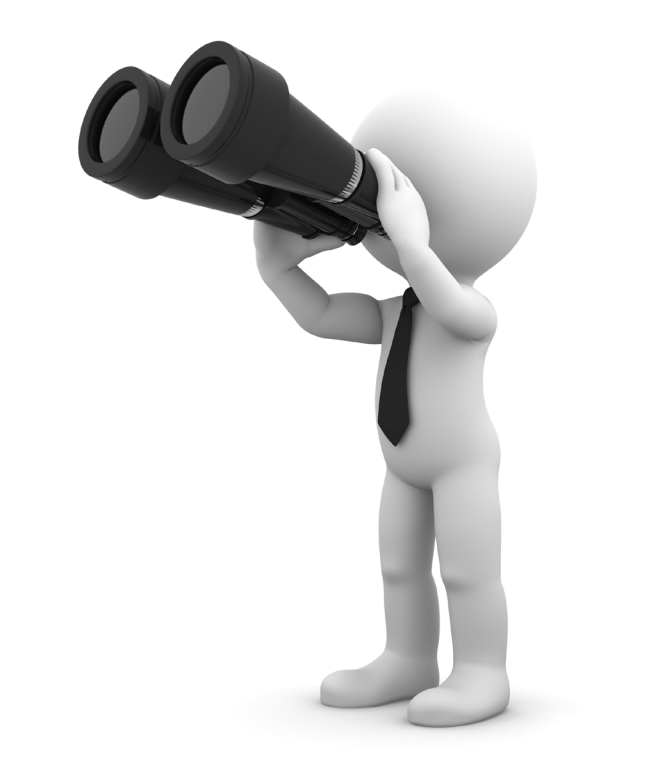

zuerich.hsb@zhaw.ch

#### **Was interessiert Sie heute besonders?**

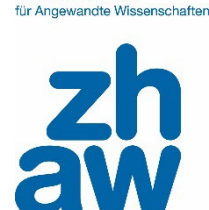

Züreber Hochschule

# **N** Mentimeter

#### **Programm – am Beispiel der Sozialen Arbeit**

- **1. Tipp: Überblick verschaffen**
- **2. Tipp: Stichwörter verwenden**
- **3. Tipp: Suchinstrumente auswählen**
- **4. Tipp: Suchtechnik festlegen**
- **5. Tipp: Quellen prüfen**
- **6. Tipp: Literaturverwaltungsprogramm verwenden**
- **7. Tipp: Bibliotheksangebote nutzen**

**3**

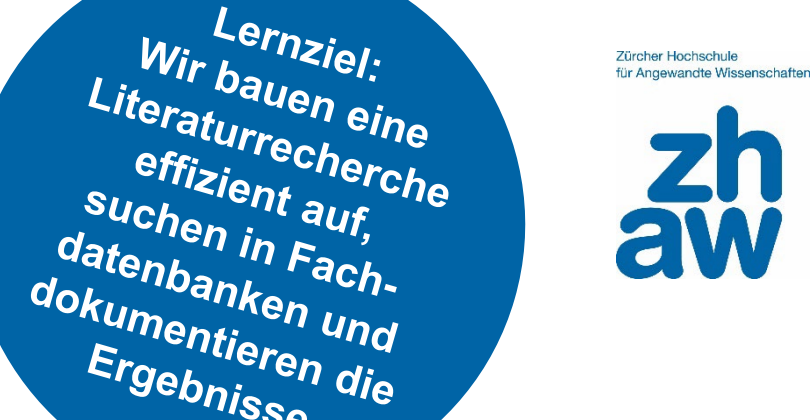

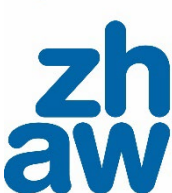

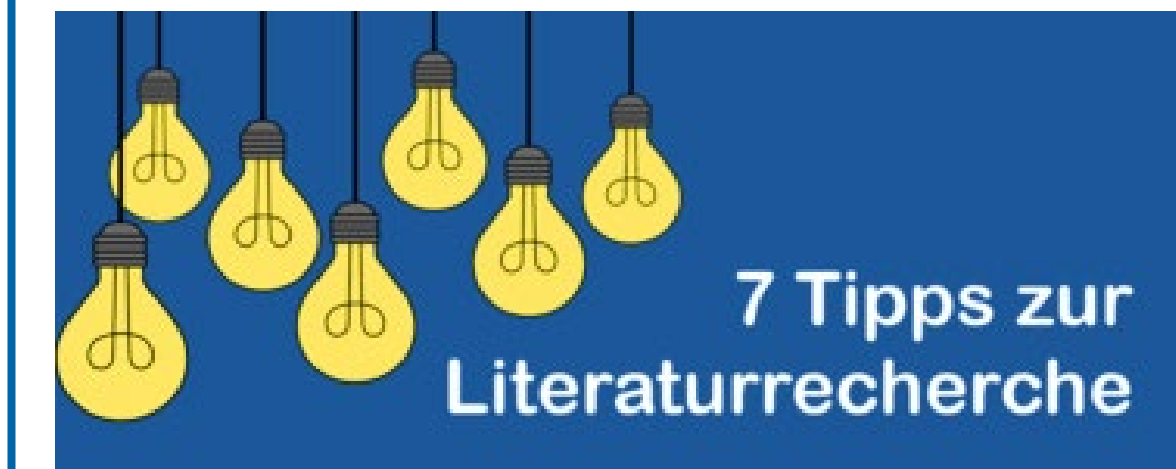

Ergebnisse

#### **Recherche braucht Zeit: iterativer Prozess**

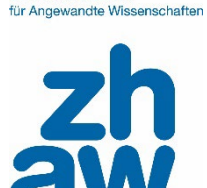

Zürcher Hochschule

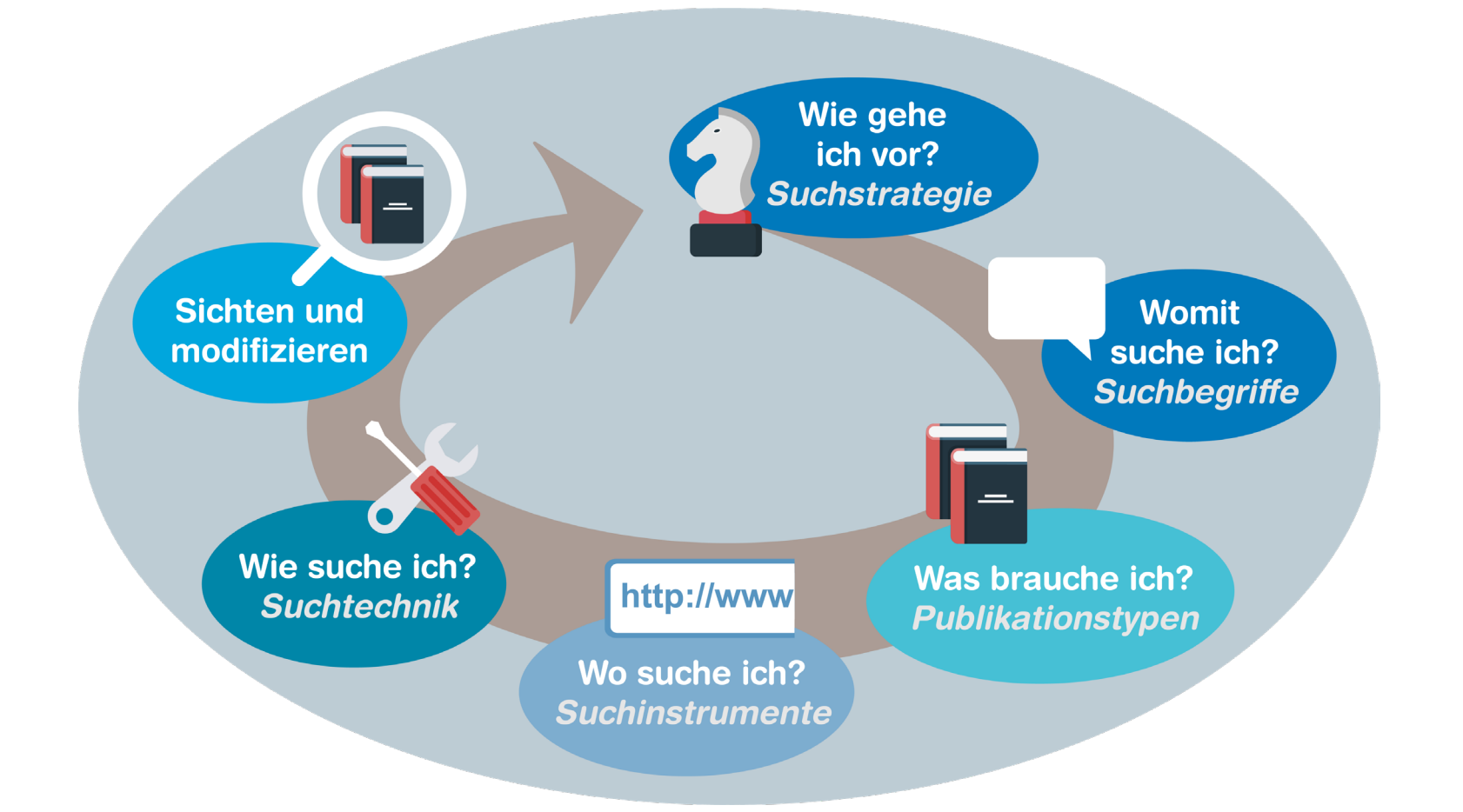

Ausführliche Informationen zum Rechercheprozess im [Moodle-Kurs Literaturrecherche](https://moodle.zhaw.ch/course/view.php?id=435§ion=2)

**Unsere Fragestellung für diesen Kurs**

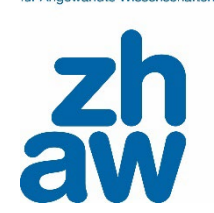

Züreber Hochschule für Annewandte Wissenschaften

### Wie beeinflusst **freiwilliges Engagement** das **Wohlbefinden** im **Alter**?

# Tipp 1: Keep calm und verschaff dir einen Überblick

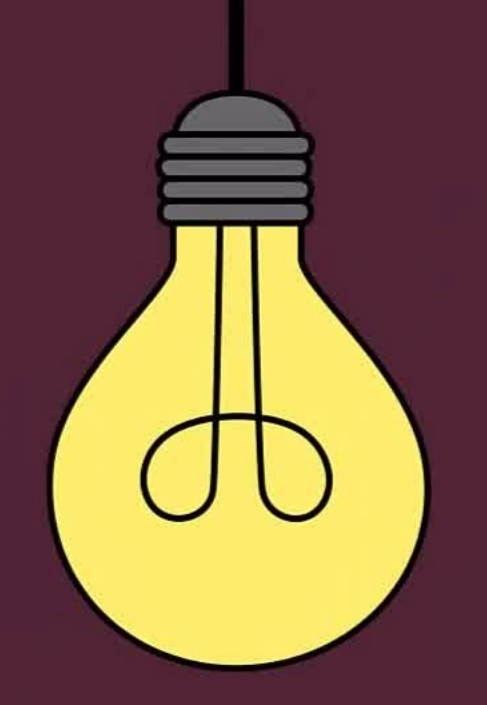

#### **Überblick verschaffen**

Es lohnt sich, sich vor der eigentlichen Literaturrecherche einen Überblick über das Thema und die Fachsprache zu erarbeiten.

#### Ins Thema einlesen mithilfe von:

/ Google

(Beispiel: [Als Freiwillige Pro Senectute](https://www.prosenectute.ch/de/dienstleistungen/engagement/freiwilligenarbeit.html) unterstützen)

**Wikipedia** 

(Beispiel: [Ehrenamt](https://de.wikipedia.org/wiki/Ehrenamt))

```
/ Lehrbücher / Handbücher zum Thema
```
(Beispiel: The Palgrave handbook of volunteering, civic [participation, and nonprofit](https://zhaw.swisscovery.slsp.ch/permalink/41SLSP_ZAW/47r7nv/cdi_askewsholts_vlebooks_9781137263179) associations)

- / KI-Tools wie z.B. ChatGPT oder Microsoft Copilot
- / Pressearchive wie [swissdox](https://www.zhaw.ch/de/hochschulbibliothek/recherchehilfe-kurse/fachinformation-presse-unternehmen-maerkte/)

```
/ …
```
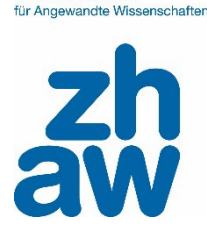

Zürcher Hochschule

# Tipp 2: Suchbegriffe sind der Schlüssel zum Erfolg

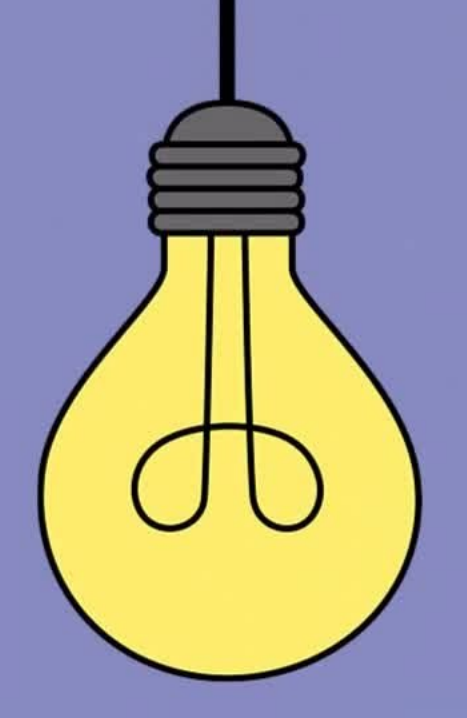

#### **Laufend Suchbegriffe sammeln…**

Um relevante und wissenschaftliche Literatur zu finden, lohnt es sich, Suchbegriffe zu den Aspekten des Themas herauszuarbeiten. So können Sie eine zielgerichtete Suchanfrage formulieren.

Suchbegriffe mit Hilfe von Wörterbüchern, Nachschlagewerken oder Thesauri

[= systematisch geordnete Begriffssammlungen eines bestimmten Fachbereichs] definieren:

- / [Wörterbuch für Soziale Arbeit](https://zhaw.swisscovery.slsp.ch/discovery/fulldisplay?context=L&vid=41SLSP_ZAW:ZHAW&search_scope=MyInst_and_CI&tab=41SLSP_ZAW_MyInst_and_CI&docid=alma99116706212205510)
- / [Wörterbuch für Soziologie](https://zhaw.swisscovery.slsp.ch/permalink/41SLSP_ZAW/1ivdr18/alma990100750150205510)
- / [Oxford Bibliographies](https://www.oxfordbibliographies.com/page/152) Social Work
- / Weitere [Nachschlagewerke](https://www.zhaw.ch/de/hochschulbibliothek/suchen-finden/#c5336) (Hinweis: Zugang nur im [ZHAW-Netzwerk\)](https://www.zhaw.ch/de/hochschulbibliothek/suchen-finden/elektronische-medien-nutzen/)
- …oder aus bereits gefundener Literatur übernehmen.

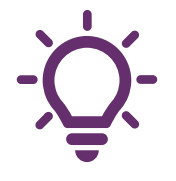

Es ist hilfreich, sich bereits beim Einlesen Begriffe zu notieren und mit einem Wortfeld zu arbeiten.

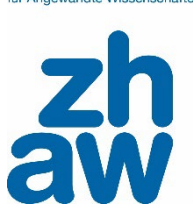

Züreber Hochschule für Angourandte Micconschafte

#### ...und in einem Wortfeld dokumentieren

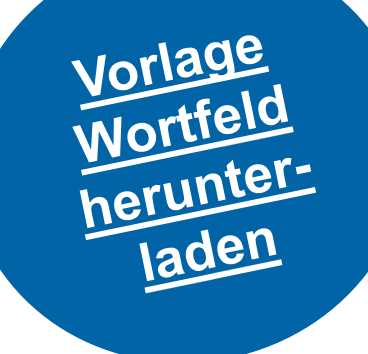

Zürcher Hochschule für Angewandte Wissenschaften

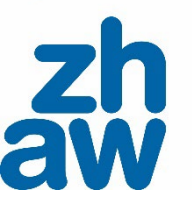

#### Wortfeld

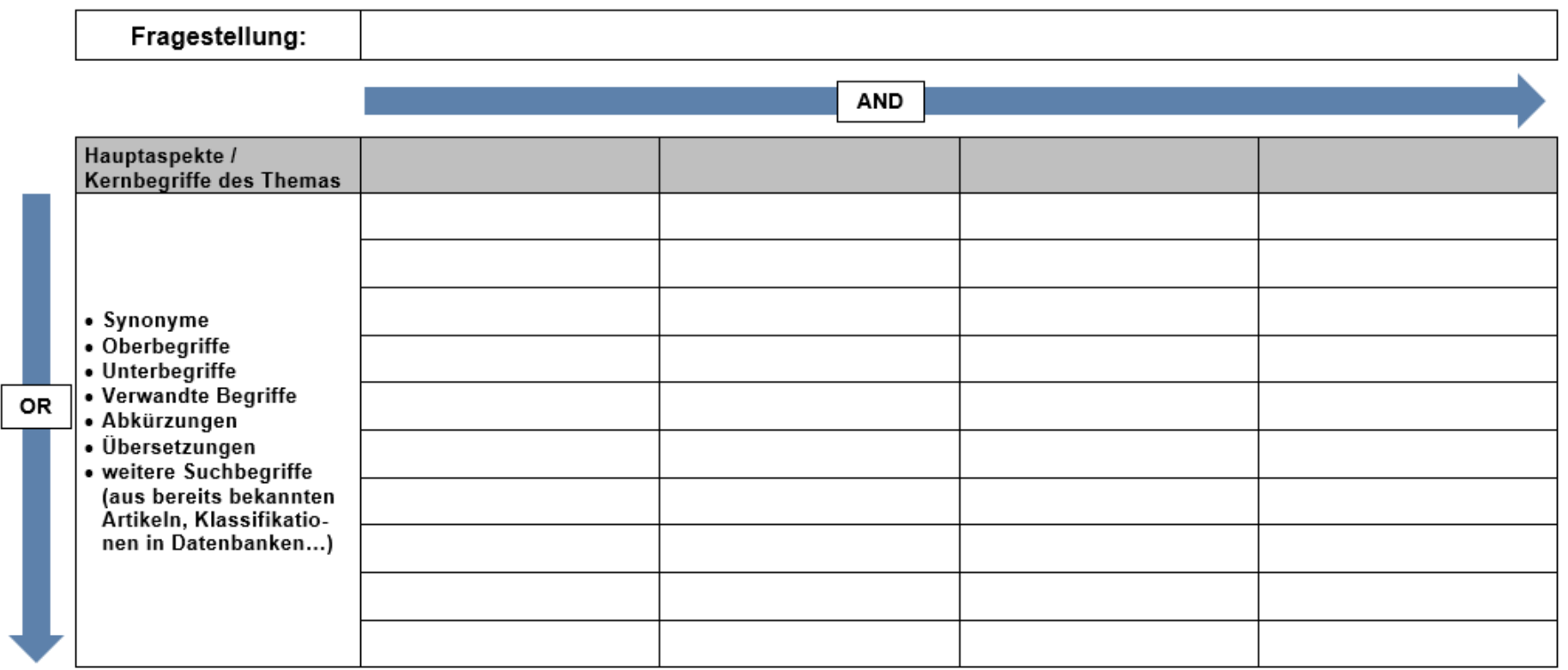

#### Zürcher Hochschule für Angewandte Wissenschaften

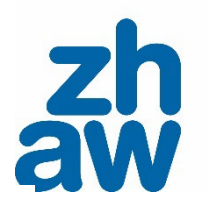

### **Übung: Suchbegriffe sammeln**

#### Wortfeld

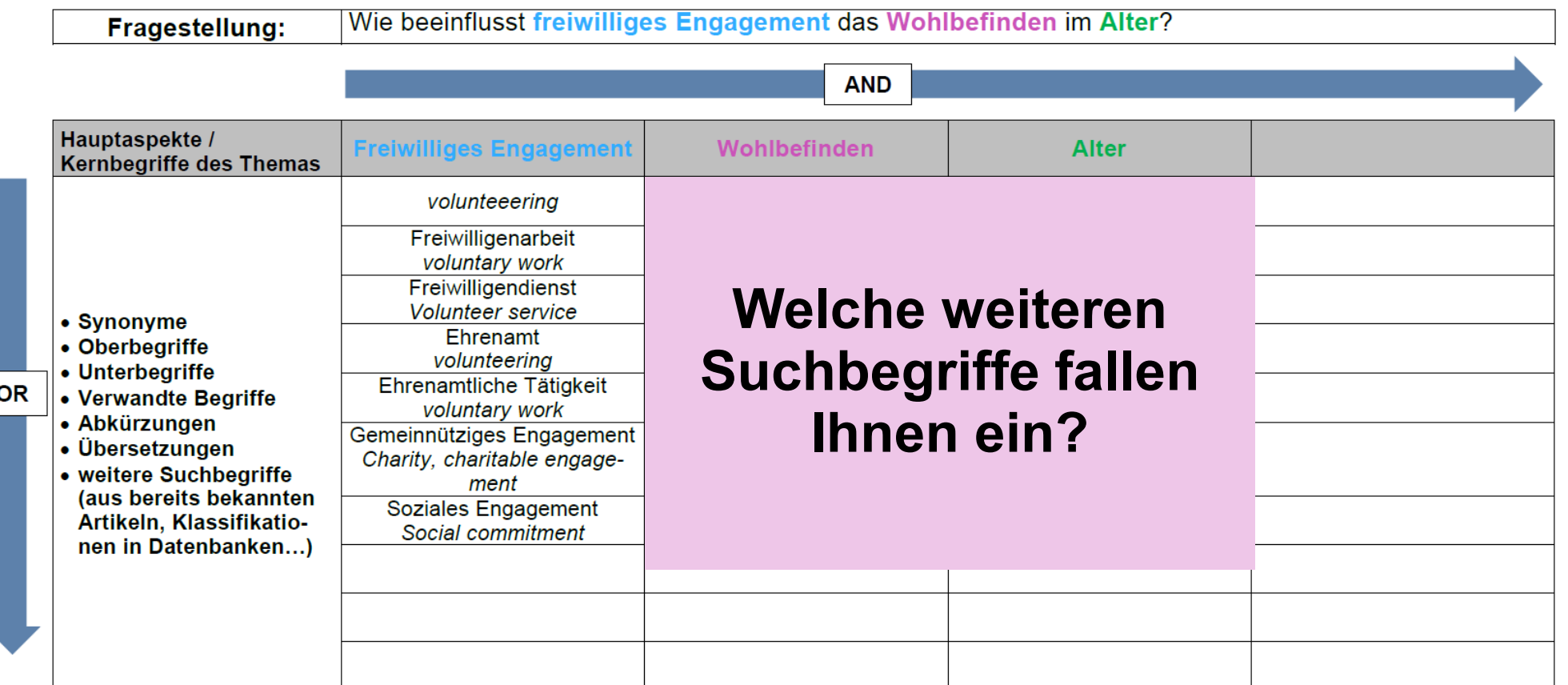

#### Zürcher Hochschule<br>für Angewandte Wissenschaften

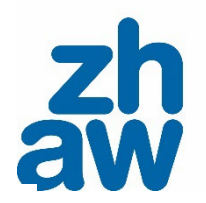

#### **Beispiel: Wortfeld**

#### Wortfeld

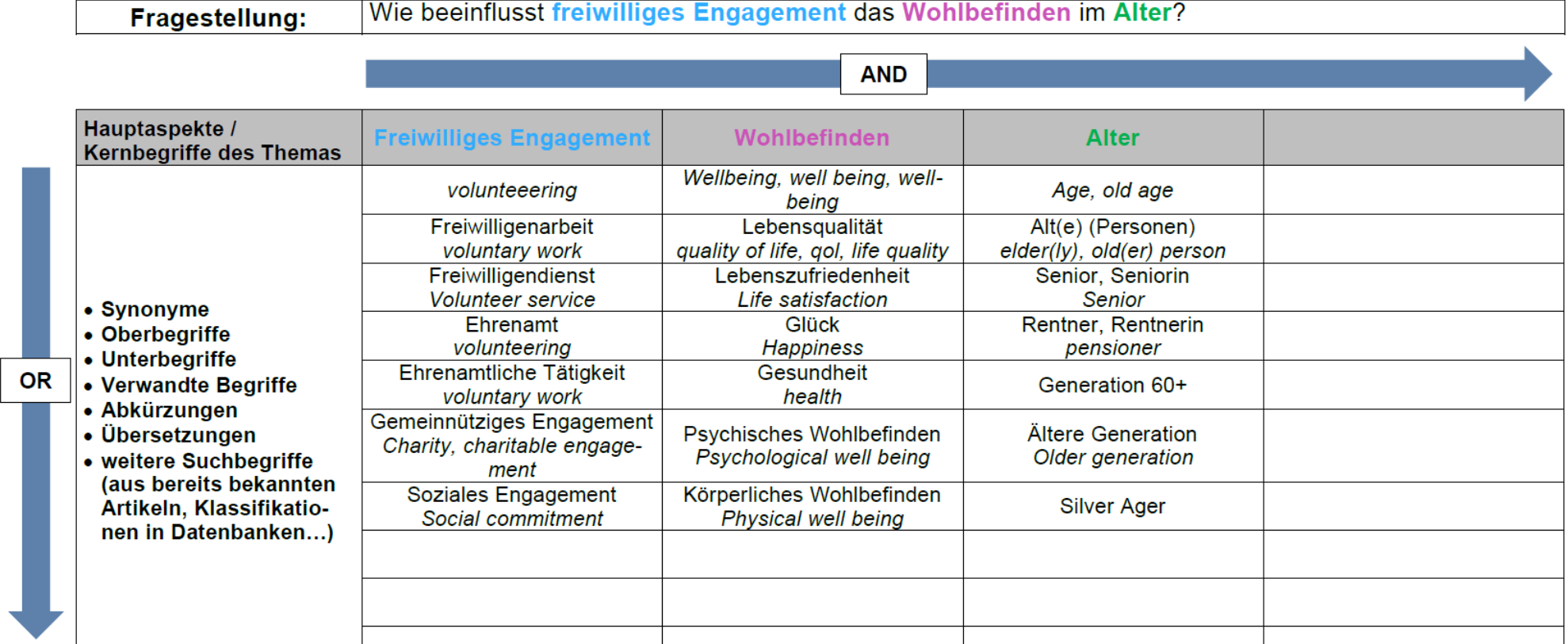

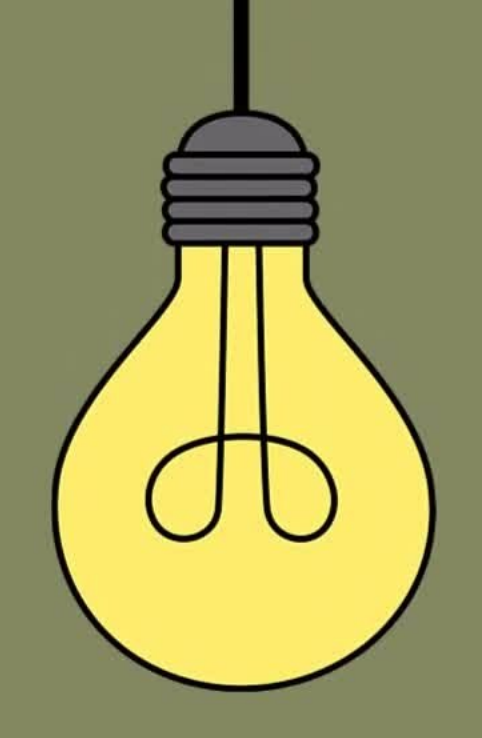

# Tipp 3: Dein Thema weist dir den Weg

#### **Wo suchen? Suchinstrument auswählen**

Je nach Thema / Fragestellung ist die passende Literatur an anderen Orten zu finden. Ebenfalls spielt es eine Rolle wo Sie in Ihrem Suchprozess aktuell stehen.

#### Es gibt diverse [Suchinstrumente](https://moodle.zhaw.ch/course/view.php?id=435§ion=2) wie:

- [ZHAW swisscovery](https://zhaw.swisscovery.slsp.ch/discovery/search?vid=41SLSP_ZAW:ZHAW&lang=de)
- [Google Scholar](https://scholar.google.com/)
- [Fachdatenbanken](https://www.zhaw.ch/de/hochschulbibliothek/suchen-finden/#c6418) (Hinweis: Zugang nur im [ZHAW-Netzwerk\)](https://www.zhaw.ch/de/hochschulbibliothek/suchen-finden/elektronische-medien-nutzen/)
- [KI-Tools \(](https://moodle.zhaw.ch/course/view.php?id=435§ion=2)Beachten Sie die Hinweise)
- ….

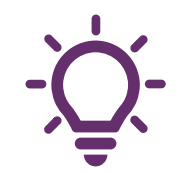

Internetsuchmaschinen wie Google Scholar oder KI-Tools haben den Nachteil, dass wir oft nicht wissen, was tatsächlich durchsucht wird (Intransparenz) und ob Publikationen wissenschaftliche Standards erfüllen (fehlende Qualitätskontrolle). Nutzen Sie daher auch die Angebote der Hochschulbibliothek, um an verlässliche Information zu gelangen.

Züreber Hochschule für Angourandte Micconschafte

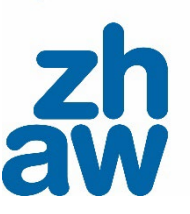

### **Für die Einstiegssuche: ZHAW swisscovery [zhaw.swisscovery.slsp.ch](https://zhaw.swisscovery.slsp.ch/)**

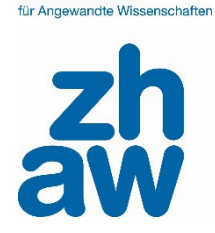

Züreber Hochschule

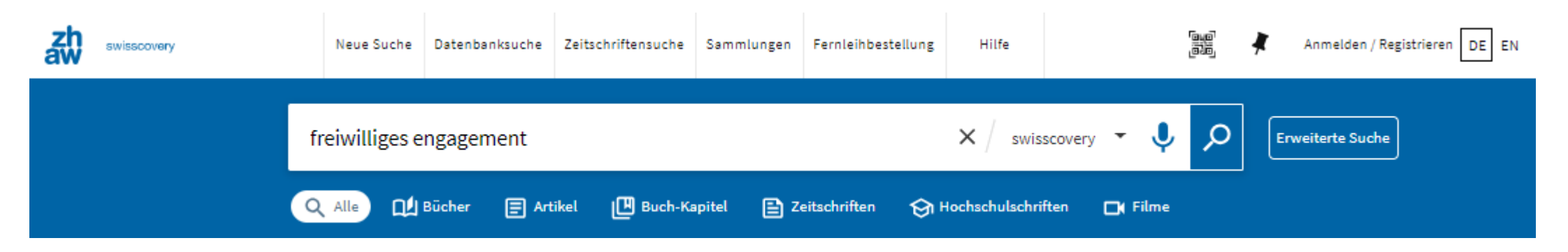

- Nachweis von Literatur aus über 500 wissenschaftlichen Bibliotheken in der Schweiz (online und physisch in Bibliotheken)
- Verschiedene Publikationsformen: Bücher, (Zeitschriften-)Artikel, Buch-Kapitel, Zeitschriften, Hochschulschriften
- Durchsucht auch [Repositorien](https://moodle.zhaw.ch/course/view.php?id=435§ion=2#Repositorien) von Schweizer Hochschulen, z. B. ZHAW [digitalcollection](https://digitalcollection.zhaw.ch/)

#### **Für die explorative Suche: Google Scholar [scholar.google.de](https://scholar.google.de/)**

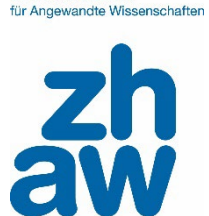

Zürcher Hochschule

Fachübergreifende, wissenschaftliche Suchmaschine

Geeignet für

- die Suche nach konkreten Dokumenten oder vielzitierten Texten (Standardwerke)
- eine [Schneeballsuche](https://moodle.zhaw.ch/course/view.php?id=435§ion=1#Schneeballsuche) (ohne Anspruch auf Vollständigkeit) vorwärts- und rückwärtsgerichtete Suche

```
[воок] Krankheitsbedingte Alltagseinschränkungen, subjektive Gesundheit,
Lebenszufriedenheit und freiwilliges Engagement
D Müller, C Tesch-Römer - 2017 - Springer
... Personen im höheren Alter sind anteilig deutlich seltener engagiert, wenn ... freiwilliges
Engagement durch die damit einhergehende körperliche Aktivität zum körperlichen Wohlbefinden ...
Save 5 Cite Cited by 17 Related articles All 5 versions
```
**[PDF]** springer.com

• Literatur, die nicht durch Verlage veröffentlicht wurde (sogenannter graue Literatur)

Nicht geeignet für

• eine systematische Suche

### **Übung: Google Scholar**

![](_page_16_Picture_1.jpeg)

Zürcher Hochschule für Annewandte Wissenschaften

Suchen Sie in Google Scholar nach dem Thema «Wie beeinflusst freiwilliges Engagement das Wohlbefinden im Alter?».

• Wie häufig wurde die erste Publikation zitiert?

#### **Für die systematische Suche: Fachdatenbanken**

«Ich habe meine Fragestellung definiert und will möglichst alle relevanten und aktuellen Texte zu meiner Fragestellung finden.»

![](_page_17_Picture_2.jpeg)

Züreber Hochschule Für Angourandto Micconschafte

- Sie wissen, wonach Sie suchen, zum Beispiel nach einem bestimmten Buch oder einem **Artikel**
- Sie steigen neu in ein Thema ein und wollen sich zuerst einen Überblick verschaffen.
- Ihr Thema ist eher breit oder interdisziplinär.

ZHAW swisscovery **Fachdatenbanken** 

- Sie sind mit Ihrem Thema bereits vertraut.
- Sie suchen nach Information aus einem bestimmten Fachbereich.
- Sie wollen eine umfassende thematische Suche durchführen.
- Sie wollen sich über den aktuellen Forschungsstand informieren.

#### Fachinformationen für die einzelnen Fachbereiche

www.zhaw.ch/hsb  $\rightarrow$  Recherchehilfe-Kurse  $\rightarrow$  Fachinformationen

#### **Fachinformationen**

Nutzen Sie die fachspezifische Auswahl an Datenbanken, Zeitschriften, Nachschlagewerken und weiterer Literatur für eine effiziente Recherche.

- Angewandte Gerontologie
- $\rightarrow$  Angewandte Linguistik
- Architektur, Gestaltung und Bauingenieurwesen
- $\rightarrow$  Chemie und Life Sciences
- $\rightarrow$  Facility Management
- $\rightarrow$  Gesundheit
- $\rightarrow$  Ingenieurwesen
- → Presse, Unternehmen, Märkte
- $\rightarrow$  Psychologie
- $\rightarrow$  Recht
- Soziale Arbeit, Sozialwissenschaft, Pädagogik
- $\rightarrow$  Wirtschaft
- $\rightarrow$  Fachübergreifende Informationsquellen

![](_page_18_Picture_17.jpeg)

![](_page_18_Picture_18.jpeg)

### **Zentral für Sie: Fachinformation Soziale Arbeit, Sozialwissenschaft, Pädagogik**

![](_page_19_Picture_1.jpeg)

Es gibt **nicht EINE Fachdatenbank/Suchplattform**, die immer passt. Auswahl ist abhängig vom Thema/Fragestellung:

- **Geographischer Raum** (Schweiz, Deutschland, international?)
- **Sprache** (deutschsprachig oder englischsprachig)
- **Fachgebiet und angrenzende Themengebiete** (Soziale Arbeit? Sozialwissenschaften? Psychologie? Gesundheit? Wirtschaft?....)
- **Publikationsform** (wissenschaftliche Zeitschriftenartikel? Forschungsberichte? Gesetze? Statistiken? ….)

….und kombinieren Sie immer verschiedene Suchmöglichkeiten.

![](_page_20_Picture_0.jpeg)

![](_page_20_Picture_1.jpeg)

![](_page_20_Picture_2.jpeg)

Zürcher Hochschule

- Sozialwissenschaften: Referenzen zu Sozialwissenschaft, Sozialarbeit, Sozialpädagogik, Politik und internationalen Beziehungen.
- Deutschsprachig; Literatur aus Deutschland, Österreich, Schweiz.
- Eingeschränkte Suchmöglichkeiten, nicht qualitätsgeprüft, aber: zahlreiche regionale Praxiszeitschriften (z. B. Sozial Aktuell)
- [Hilfe](https://www.wiso-net.de/popup/hilfe_wiso)

#### **WISO – was wird durchsucht? Quelle wählen**

![](_page_21_Picture_1.jpeg)

Züreber Hochschule für Angewandte Wissenschaften

![](_page_21_Picture_2.jpeg)

*Literaturnachweise – Sozialwissenschaften* eigentliche Datenbank

Alle durchsuchten Quellen werden aufgeführt:

- [SSOAR](https://www.gesis.org/ssoar/home) (Social Science Open Access)
- [SOLIS](https://www.gesis.org/home) (Sozialwissenschaftliche Literatur)
- [DZI SoLit](https://www.dzi.de/soziale-literatur/dzi-solit/) Literatur für Soziale Arbeit/Sozialpädagogik

Quellen können auch einzeln durchsucht werden.

#### **Social Services Abstracts**

ProQuest **Social Services Abstracts** 

Züreber Hochschule ir Angourandto Wieconschafto

![](_page_22_Picture_3.jpeg)

- Community and mental health services, Crisis intervention, family and social welfare, Gerontology, Poverty and homelessness, Professional issues in social work, Social services in addiction, Social work education, Social work practice, Violence, abuse, neglect
- international, v.a. englischsprachig
- Hohe Qualität: durch Fachleute geprüft.
- Ist Teil von der Fachdatenbank Sociological Abstracts (Sozialwissenschaften allgemein)
- [Anleitung](https://proquest.libguides.com/proquestplatform) und [Suchtipps](https://www.proquest.com/help/academic.de-DE/webframe.html?Search_Tips.html)

#### **Weitere Suchinstrumente**

![](_page_23_Picture_1.jpeg)

**Züreber Hochschule** 

### **[Fachinformation Soziale Arbeit](https://www.zhaw.ch/de/hochschulbibliothek/recherchehilfe-kurse/fachinformation-soziale-arbeit-sozialwissenschaft-paedagogik/)**

• **Swisslex:** Schweizer Recht und Zugriff auf zahlreiche Zeitschriften aus der Schweiz.

### **[Fachinformation Presse, Unternehmen, Märkte](https://www.zhaw.ch/de/hochschulbibliothek/recherchehilfe-kurse/fachinformation-presse-unternehmen-maerkte/)**

- Zugriff auf (Schweizer) Tages- und Wochenzeitungen, z. B. via **swissdox essentials** oder **NZZ online**
- Zugriff auf Statistiken via **Statista**

### **[Fachübergreifende Informationsquellen](https://www.zhaw.ch/de/hochschulbibliothek/recherchehilfe-kurse/fachuebergreifende-informationsquellen/)**

- **Scopus** (interdisziplinäre Datenbank, v.a. englischsprachig)
- **Web of Science** (interdisziplinäre Datenbank, v.a. englischsprachig)

# Tipp 4: Lass es nicht ungefiltert

![](_page_24_Picture_1.jpeg)

#### **Lass es nicht ungefiltert: Suchtechniken**

Um überschaubare und gute Treffer zu erhalten gibt es verschiedene Techniken für die Formulierung / Erstellung einer Suchanfrage. Je nach Suchinstrument stehen unterschiedliche Suchtechniken zur Verfügung.

Mögliche Techniken sind:

- Boolesche Operatoren
- **Trunkierung**
- Phrasensuche
- **Limitierung**
- **Schlagwortsuche**
- Feldersuche

![](_page_25_Picture_9.jpeg)

Ausführliche Informationen zu den Suchtechniken bietet der Moodle-Kurs [Literaturrecherche](https://moodle.zhaw.ch/course/view.php?id=435§ion=3).

für Angourandte Micconschafte

Züreber Hochschule

![](_page_25_Picture_12.jpeg)

### **Übung: Suchtechniken in Fachdatenbanken**

![](_page_26_Picture_1.jpeg)

**Züreber Hochschule** 

Suchen Sie in Social [Services Abstract](https://proquest.com/socialservices/advanced?accountid=143299) mit dieser Suchanfrage:

*mainsubject(volunteer\* OR voluntar\*) AND abstract(wellbeing OR well being OR qualit\* of life OR qol OR life qualit\* OR life satisfact\* OR happiness\*) AND if(old\* age\* OR older\* OR elder\* OR senior\*)*

- Was bedeutet *mainsubject, abstract* und *if*?
- Warum werden einzelne Begriffe trunkiert (\*)?
- Warum braucht es verschiedene Schreibweise von Begriffe?

### **Übung: Schlagworte in Fachdatenbanken**

![](_page_27_Picture_1.jpeg)

Züreber Hochschule für Angewandte Wissenschafter

Suchen Sie in WISO im Thesaurus für Sozialwissenschaften nach dem Schlagwort für «Alter»?

- Wie lautet das englischsprachige Synonym?
- Wie lautet der Oberbegriff?
- Wie lautet der Unterbegriff?

Warum können diese Begriffe für eine weitere Suche hilfreich sein?

# Tipp 5: Vorsicht bei **Redflags**

![](_page_28_Picture_1.jpeg)

### **Vorsicht vor Redflags: Quellen prüfen**

![](_page_29_Picture_1.jpeg)

Züreber Hochschule für Angourandte Micconschafte

 Publikationen, auf denen Sie im Hochschulkontext aufbauen, müssen wissenschaftliche Standards erfüllen.

Kriterien dafür sind:

- Aktualität der Publikation
- Qualifikation der Autor:innen
- Informationsquelle
- Literaturverzeichnis
- $\bullet$  ...

![](_page_29_Picture_9.jpeg)

Um gefundene Literatur auf Wissenschaftlichkeit zu prüfen, empfiehlt sich der [CRAAP-Test.](https://moodle.zhaw.ch/course/view.php?id=436#section-2) Details dazu finden Sie im Moodle-Kurs [Literaturbewertung](https://moodle.zhaw.ch/course/view.php?id=436).

#### **Wie kann ich Literatur lesen? Wege zum Volltext**

![](_page_30_Picture_1.jpeg)

Zürcher Hochschule für Angourandte Wiesenschafte

- Technisch zwingend: **im ZHAW Netzwerk** angemeldet sein (ZHAW-WLAN, campus extern via VPN). Hinweise unter [E-Medien nutzen](https://www.zhaw.ch/de/hochschulbibliothek/suchen-finden/elektronische-medien-nutzen/).
- Beste Option: **Direkte Verlinkungen** in den Datenbanken zum Volltext (auch via DOI) oder das **PDF** ist eingebunden.
- «Händisch» via **ZHAW Swisscovery:**
	- Suche des Buches, das das Kapitel bzw. der Zeitschrift, die den Artikel enthält.
	- Falls nicht an ZHAW vorhanden, Suche ausweiten auf gesamt swisscovery: SLSP Courier und/oder Digitalisierungsaufträge nutzen.
	- Falls «nur» als E-Book oder E-Journal an anderen Bibliotheken vorhanden: gleiches Prinzip, nur im Netzwerk der Institution nutzbar, die lizenziert hat  $\rightarrow$  sich an die Institution begeben und dort downloaden.
	- Auch wenn «e-preferred»: gedruckte Versionen zwecks Kopien / Scans nicht vergessen!
- **Google Scholar:** Suche des Artikel-Titels, Versionen beachten!
- Gar nicht fündig geworden? Wenden Sie sich direkt an Ihre Bibliothek [zuerich.hsb@zhaw.ch](mailto:zuerich.hsb@zhaw.ch)

### **Übung: Zugang zu Literatur**

![](_page_31_Picture_1.jpeg)

Zürcher Hochschule

#### Wie haben Sie Zugriff auf diesen Artikel? *[https://www.proquest.com/socialservices/scholarly-journals/volunteering](https://www.proquest.com/socialservices/scholarly-journals/volunteering-self-perceptions-aging-mental-health/docview/2581869266/sem-2?accountid=143299)[self-perceptions-aging-mental-health/docview/2581869266/sem-](https://www.proquest.com/socialservices/scholarly-journals/volunteering-self-perceptions-aging-mental-health/docview/2581869266/sem-2?accountid=143299)[2?accountid=143299](https://www.proquest.com/socialservices/scholarly-journals/volunteering-self-perceptions-aging-mental-health/docview/2581869266/sem-2?accountid=143299)*

≺ Zurück zu den Ergebnissen < 79 von 86 >

Literaturangabe/Kurzfassung | Wissenschaftliche Zeitschrift

Volunteering, Self-Perceptions of Aging, and Mental Health in Later Life

Huo, Meng, PhD; Miller, Lisa M Soederberg, PhD; Kim, Kyungmin, PhD; Liu, Siwei, PhD. The Gerontologist; Oxford Bd. 61, Ausg. 7, (Oct 2021): 1131. DOI:10.1093/geront/gnaa164

Oxford Poets

![](_page_31_Picture_60.jpeg)

![](_page_31_Picture_9.jpeg)

![](_page_31_Picture_10.jpeg)

# Tipp 6: Ordnung muss sein

![](_page_32_Picture_1.jpeg)

### **Ordnung muss sein: Literaturverwaltungsprogramm verwenden**

![](_page_33_Picture_1.jpeg)

Züreber Hochschule **Für Angourandte Micconschafts** 

 Um das Urheberrecht nicht zu verletzen, müssen Sie verwendete Literatur korrekt zitieren. Es gibt verschiedene Zitierstile.

![](_page_33_Picture_3.jpeg)

Für die richtige Zitierweise achten Sie auf die Vorgaben Ihres Departements: [Zitieren und Belegen](https://zhaw.sharepoint.com/sites/StudiumDepS/SitePages/Master-Zitieren-Belegen.aspx?from==LightGBM)

![](_page_33_Picture_5.jpeg)

Eine Literaturverwaltungssoftware nimmt Ihnen in der Literaturverwaltung und beim Zitieren viel Arbeit ab. Verwenden Sie das kostenlose Programm [Zotero.](https://www.zotero.org/download/) Die [Erklärvideos](https://zhaw.mediaspace.cast.switch.ch/channel/Literaturverwaltung%2Bmit%2BZotero/7898) der Hochschulbibliothek und der Moodle-Kurs [Literaturverwaltung mit Zotero](https://moodle.zhaw.ch/course/view.php?id=2411#section-0) helfen Ihnen, sich zurechtzufinden. Ausserdem gibt es die Möglichkeit, eine [Zotero-Schulung](https://intra.zhaw.ch/studium-hsb-international/hochschulbibliothek/kursangebot) zu besuchen.

Zürcher Hochschule Wortfeld für Angewandte Wissenschaften **Zerlege** das Thema / Fragestellung in einzelne **Kopf** Aspekte Schau dir die<br>Liste bei Liste bei dir die<br>Liste bei der<br>achinfor **Fachinformation**<br>an an **Definiere** die Suchbegriffe (und **Papier** übersetze sie ins Englische)  $an<sub>l</sub>$ **Wähle** passende (Fach)datenbanken aus Im Moodle Kurs Im Moodle Kurs<br>Literaturrecherche **Kombiniere** die Literaturrechensische Suchbegriffe (**AND & OR**) findest du hilfreiche<br>Techniken, um deine **Computer** hniken, um<br>Suchanfrage<br>bet effizie **Filtere** die Ergebnisse Buchantrage<br>möglichst effizient<br>möglichst effizient Hilft der Text öglichst om<br>zu machen. Mit einem<br>Rech **Sichte** deine wirk der Text<br>Wirklich, die<br><sup>Orschup</sup>s Recherchewirklich, die<br>Forschungsfrage<br>zu beantworte **Treffer** <sup>orschungsfrage</sup><br>zu beantworten **Drotokoll**<br>halts behältst du den Überblick zitierwürdig?

**Dokumentiere** die Suche (und sammle die Literatur in Zotero)

## Tipp 7: Nicht verzagen, das Bibliotheksteam fragen

![](_page_35_Picture_1.jpeg)

### **Nicht verzagen, Bibliotheksteam fragen und die Bibliotheksangebot nutzen**

![](_page_36_Picture_1.jpeg)

Züreber Hochschule Für Angourandto Wieconschafter

#### **Rechercheberatung**

- Virtuell oder vor Ort nach Vereinbarung
- Jeden Donnerstag von 11 13 Uhr in der Bibliothek (ohne Anmeldung).
- Anmeldung und Beratungszeiten finden Sie auf [unserer Webseite](https://www.zhaw.ch/de/hochschulbibliothek/recherchehilfe-kurse/#c5338)

#### **Moodle-Kurse**

- **[Literaturrecherche](https://moodle.zhaw.ch/course/view.php?id=435)**
- [Literaturbewertung](https://moodle.zhaw.ch/course/view.php?id=436)
- [Literaturverwaltung mit Zotero](https://moodle.zhaw.ch/course/view.php?id=2411)
- Diese und weitere Links finden Sie auf unserer Webseite [Recherchehilfe –](https://www.zhaw.ch/de/hochschulbibliothek/recherchehilfe-kurse/) Kurse

![](_page_36_Picture_11.jpeg)

#### **Workshop: Recherchefit Soziale Arbeit**

![](_page_37_Picture_1.jpeg)

Züreber Hochschule

Sie recherchieren nach Literatur zu Ihrem eigenen Thema - im Austausch mit den anderen Teilnehmenden und gecoacht von den Mitarbeitenden der Bibliothek.

In diesem Workshop

- können Sie Ihre Fragen stellen.
- entwickeln Sie Ihre eigene Recherche weiter.
- sammeln Sie gezielt Literatur zu Ihrem Thema.

#### **Die nächsten Termine finden Sie im Kursangebot**

[Details und Anmeldung im Intranet](https://intra.zhaw.ch/studium-hsb-international/hochschulbibliothek/kursangebot/#c32179)

Zürcher Hochschule<br>für Angewandte Wissenschaften

![](_page_38_Picture_1.jpeg)

![](_page_38_Picture_2.jpeg)